# <u>オブジェクト指向及び演習・第1回</u> 2024年4月15日

今回の内容

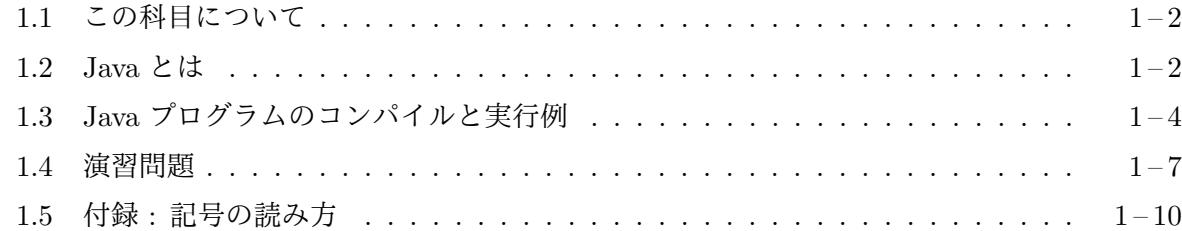

### シ[ラバス抜粋](#page-6-0)

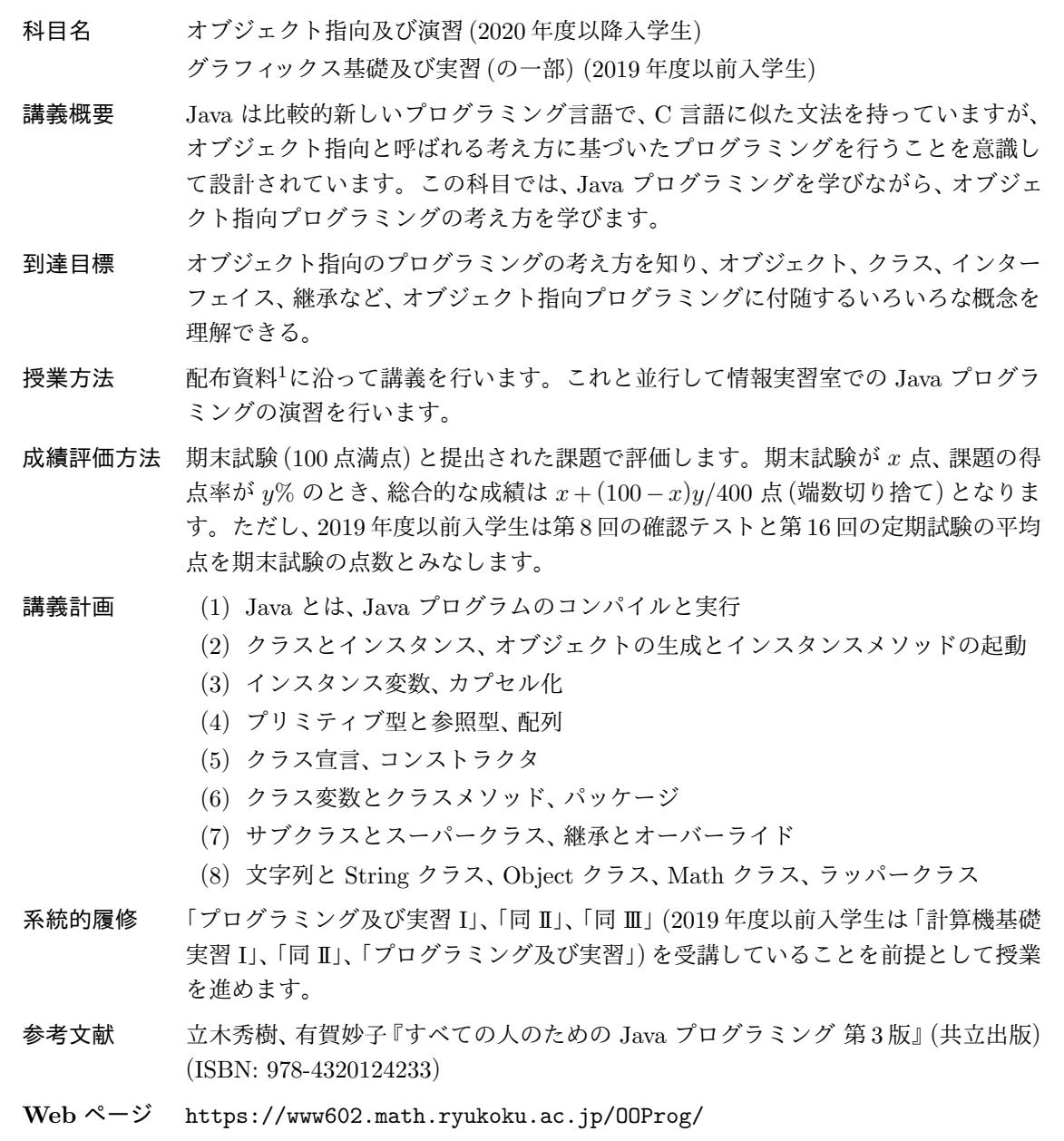

 $^{-1}$ 配布資料の多くは https://www602.math.ryukoku.ac.jp/00Prog/ から入手することができます。

#### **1.1** この科目について

<span id="page-1-0"></span>この科目は、C 言語のプログラミングがそれなりにできるようになった人を対象に、Java という 新しい言語の入門を行いながら、オブジェクト指向と呼ばれるプログラミングの考え方について理 解して頂くものです。教科書は使用しません。シラバスに参考書として挙げた書籍などを、必要 に応じて読みこなすための基礎を構築するのが目標となります。

授業の進め方 この科目では、各回の授業を次のように進めて行きます。

月曜日・ 4 – 5 講時・ 1 – 608 情報実習室

講義 (60 ~ 90 分間) その回の内容に関する説明を行ないます。席は自由です。資料<sup>2</sup> の配布はこの時間の始めに行ないます。

実習 (残りの時間) 持ち込みノート PC3を使ってプログラミングの実習を行います。 16:00 頃から TA さんがサポートしてくれます。

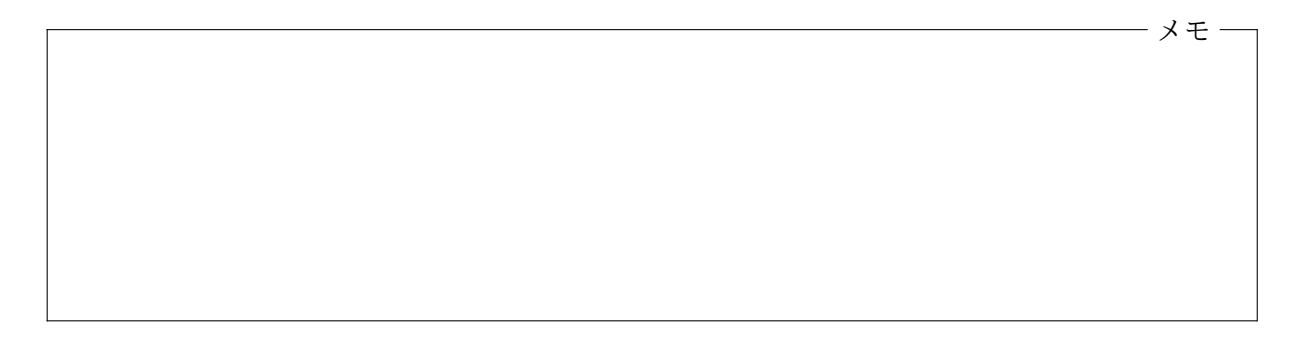

#### **1.2 Java** とは

<span id="page-1-1"></span>Java はプログラミング言語の 1 つです。C 言語に似た文法を持つ言語ですが、大きな違いとして 次の2点を挙げることができます。

オブジェクト指向言語である。 1 つのソフトウェア (1 つのプログラム、あるいは複数のプログラ ム群からなる情報システム) を考えるとき、

特定の役割や機能を持った多数の (ソフトウェア的な) 部品が、お互いに仕事を依頼し 合ったり情報を交換し合ったりすることで全体が機能する

と捉える考え方をオブジェクト指向 **(object-oriented)**と呼びます。「オブジェクト指向」の「オ ブジェクト **(object**<sup>4</sup>**)**」とは、その 1 つ 1 つの (ソフトウェア的な) 部品のことです。Java は、この 「オブジェクト指向」と呼ばれる考え方に基づいたプログラミングを行うことを意識して設計され たプログラミング言語です。

C 言語が、情報を表現するための「データ構造」やそれを処理する「手続き」に着目し、この 2 つ を容易に表現することを目指した手続き型言語であるのに対して、Java 言語では、それぞれの部品 (オブジェクト) がどのような役割を持っていて、どのような仕事をどのようこなすのか、といった

 ${}^{2}$ 配布資料の多くは https://www602.math.ryukoku.ac.jp/00Prog/ から入手することもできます。  $^3$ 2019 年度以前入学生は 実習室の Windows 環境を使用できます。

<sup>4</sup> object という英単語にはいくつかの意味がありますが、ここでは「物体」を意味しています。

視点でプログラムを記述することを目指したオブジェクト指向言語となっています。オブジェク ト指向の考え方やそれに関連する特徴的な概念については、この科目の中で少しずつ勉強していく ことになります。

作成したプログラムがいろいろなプラットフォームで動作する。
C 言語では、プログラマが書い たソースプログラムをコンパイルすることで、特定の実行環境 (CPU や OS 等) 向けの機械語プロ グラム (オブジェクトプログラム<sup>5</sup>)に変換し、その機械語プログラムを実行しますが、出来上がっ た機械語プログラムは、その特定の実行環境でしか動作しません。プログラムが実行される土台と なる環境 (どのような CPU か、どのような OS か等) のことをプラットフォーム **(Platform)**と呼 びますが、C 言語では、

1. プラットフォーム毎にソースプログラム (の一部) を変えなければならない。

2. プラットフォーム毎にソースプログラムをコンパイルし直さなければならない。

といった制限があります。

たとえば、みなさんが macOS で作成した数値シミュレーションのプログラムは、コンパイルし 直さないと Windows では実行できませんし、もし、そのプログラムが計算結果をグラフィックスで 表現するようなものであったとすると、そもそも Windows ではコンパイルできないかも知れませ ん。なぜなら、グラフィックスのために用意されているライブラリ群が、macOS 環境と Windows 環境では異なっていることが多いからです。

これに対して Java は、1 つのソースプログラムをコンパイルしてできた 1 つの機械語プログラ ムを、多くのプラットフォームの上で同じように動作させることができます6。実際に Java プログ ラムは、一般の PC からスマートフォン、家電製品等の組み込みプログラムの実行環境まで、多様 なプラットフォーム上で動作します。

メモ

Java は、次のような仕組みで、プラットフォーム毎の CPU や OS 等の違いを吸収しています。

1. **Java** 仮想機械 **(Java Virtual Machine — JVM)**と呼ばれる仮想的な CPU を定義して、 この JVM の機械語プログラムを Java コンパイラが生成するようにしました。これにより、 JVM の機械語プログラムを実行するためのソフトウエアを、それぞれのプラットフォーム

<sup>5</sup>オブジェクトプログラム (object program) の object は「目標」や「目的」を意味していて、オブジェクト指向の object とは別の意味です。

<sup>6</sup>このことを "Write once, run everywhere" と言って、Java を開発した Sun Microsystems 社 (現在は Oracle 社に 吸収) が、Java 言語を売り込む際のスローガンにしていました。

に用意することさえできれば、同じ (JVM の) 機械語プログラムがどの CPU でも動作する ようになりました。JVM の機械語プログラムを**Java** バイトコードと呼びます7。

2. 基本的なデータ構造やアルゴリズムを実現したり、グラフィックスやネットワーク、データ ベース等を利用するための豊富な機能を持つ標準ライブラリ群を定義して、O[S](#page-3-0) の違いをこ れらのライブラリ群で吸収しました。もちろん、PC とスマートフォンでは装備されている ハードウェアがかなり異なりますから、基本的な部分を共通化し、どうしても変わってしま う部分のみを、用途毎にそれぞれ標準化することで、細かなプラットフォーム (OS やデバイ ス等) の違いを吸収しています。

このため、Java では、細かいプラットフォームの違いを意識せずに、グラフィックス (図形の描 画など) や、マウス、キーボードの処理を行ったり、あらかじめライブラリの中に用意されている 部品 (ボタンやメニューなど) を組み合わせて比較的容易にグラフィカルユーザインターフェース (GUI) を構築することができます。

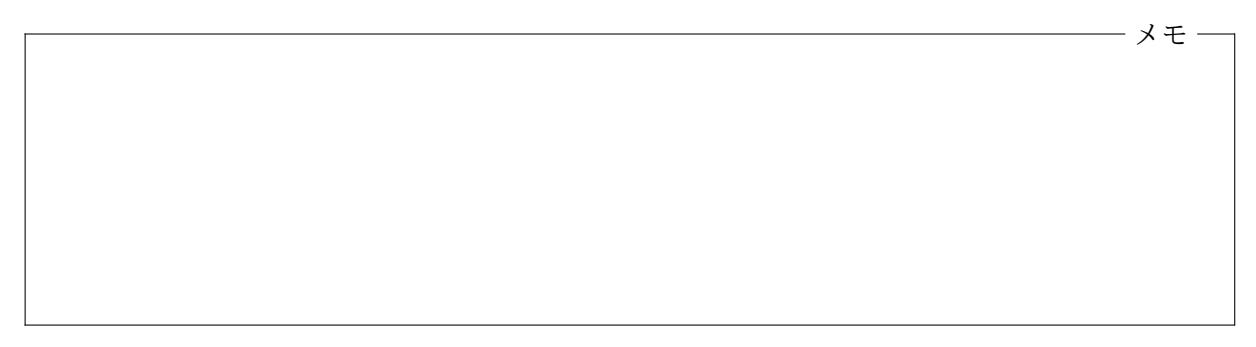

### **1.3 Java** プログラムのコンパイルと実行例

簡単な Java プログラムを作成し、コンパイルし、実行してみましょう。

## ソースプログラムの作成

まず、エディタを使って、次のようなソースプログラムを作成します8。

1 class P101Hello { 2 public static void main(String[] args) { 3 System.out.println("Hello, world!"); 4 } 5 }

この P101Hello.java という名前のソースファイルは、C 言語で書かれた次のプログラムと同じ ことを行う Java アプリケーションのプログラムとなっています。

- P101Hello.java -

- hello.c -

```
1 #include <stdio.h>
\mathcal{D}3 int main() {
```
<sup>7</sup> Java バイトコードのように、高レベルの (人間が書きやすい) プログラミング言語を低レベル (CPU が直接理解で きる機械語などの) 言語へ変換する際に、それらの中間に位置して橋渡しの役割を果たす言語を中間言語と呼びます。

<span id="page-3-0"></span><sup>8</sup>行頭の数字は、説明のために付した行番号であって、ソースプログラムの一部ではありません。

- 4 printf("Hello, world!\n"); 5 }
- C 言語のソースファイルの名前は「.c」で終わります9が、Java 言語の場合は「.java」となります。 ここではプログラムの内容については深く立ち入りませんが、おおよそ、hello.c の 4 行目の

printf("Hello, world!\n");

が、P101Hello.java の 3 行目の

System.out.println("Hello, world!");

に対応していることが推察できると思います。また、これを囲むように C では、

```
int main() {
     · · ·
}
```
があり、Java では

public static void main(String[] args) { *· · ·*

}

があって、どちらも main という英単語が現れていることが分かります。また、C には対応するも のがありませんが、Java では、さらにこれを囲んで

class P101Hello { *· · ·*

}

があって、先頭の「class P101Hello」の部分に、ソースファイルの名前の一部 (.java を取り除い たもの) が現れていることに気づきます10。これらの意味は、これから勉強して行きますので、こ こではあまり気にしないでください。

メモ

ソースプログラムのコンパイル

ソースプログラムが完成したら、Java コンパイラを使って、コンパイルを行います。コンパイルの 手順は、使用している Java の開発環境によって異なりますが、最も基本的方法は、コンソールウィ ンドウ11を開いて、「javac」というコマンドを実行することです。

<sup>9</sup>このことを「拡張子が .c」であると言うことがあります。

<sup>10</sup>常に同じにしないといけない訳ではありませんが、同じになる (する) のが普通です。

<sup>11</sup>macOS 環境では「ターミナル」、Windows 環境では「Windows PowerShell」を起動します。

Windows (PowerShell) PS C:\Users\myname\Desktop\OOProg\src> javac P101Hello.java

myname@mac src % javac P101Hello.java

 $-$  macOS (zsh)  $-$ 

 $-$  macOS (zsh)  $-$ 

うまくコンパイルできれば、javac コマンドが「P101Hello.class」という名前の新しいファイル を作成してくれます。確認してみましょう。

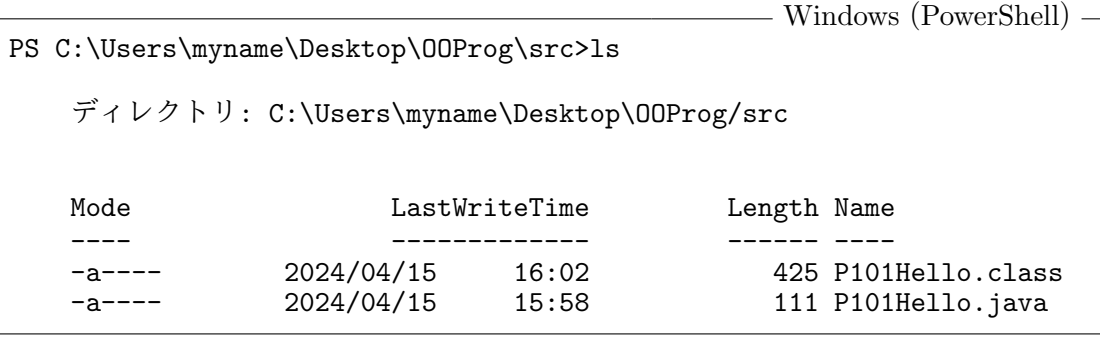

myname@mac src % ls P101Hello.class P101Hello.java

この (Java のソースファイルをコンパイルすることで生成される) ファイルをクラスファイルと呼 びます。クラスファイルには (コンパイラによって生成された) Java 仮想機械 (JVM) の機械語プ ログラム (Java バイトコード) が格納されています。

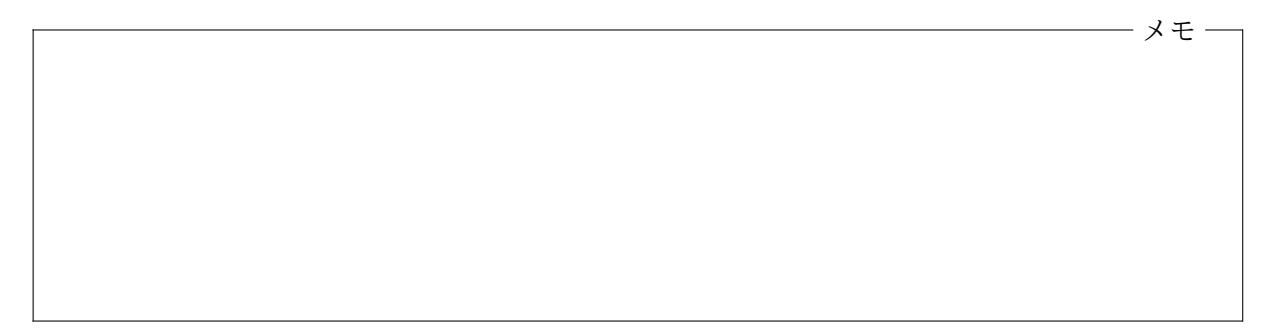

プログラムの実行

Java コンパイラ (javac コマンド) によって作成されたクラスファイルを実行するためには java コマンドを使用します。java コマンドは、クラスファイルに格納されている Java バイトコード を読み取り、その命令を逐次解釈して実行してくれるソフトウェアです。java コマンドのコマン ドライン引数には、以下の例のように、クラスファイルの名前から.class を取り除いたもの12を 指定します。

Windows (PowerShell) PS C:\Users\myname\Desktop\OOProg\src> java P101Hello Hello, world!

<sup>12</sup>より正確には、ソースプログラムの冒頭の「class」の後に書いた名前。

メモ

myname@mac src % java P101Hello Hello, world!

この java コマンドのように、あるプログラミング言語で記述されたプログラムを読み取り、そ こに記述されている内容を解釈しながら対応する仕事を逐次行っていくソフトウェアのことをイ ンタプリタと呼びます。java コマンドは Java バイトコードのインタプリタですが、バイトコー ドを一部分ずつ (あるいはまとめて全部) 使用している CPU の機械語プログラムにコンパイルし て13、その結果を CPU に直接実行させていくことができるようなっています。これにより、Java バイトコードのより高速な実行が可能になっています。

- <span id="page-6-0"></span>**1.4** 演習問題
	- 1. 次の Web ページを参照して、各自の PC に、この科目のための Java プログラミング環境を 構築しなさい。

https://www602.math.ryukoku.ac.jp/OOProg/java.html

2. 次の Web ページを参照して、各自の PC の適当な場所に、この科目のために使用する Java プロジェクトのフォルダ (ディレクトリ) [を作成しなさい。](https://www602.math.ryukoku.ac.jp/OOProg/java.html)

https://www602.math.ryukoku.ac.jp/OOProg/project.html

このプロジェクトフォルダの名前は適当につけて構いません。

- 3. 作成したプロジェクトフォルダの src [というサブフォルダに、](https://www602.math.ryukoku.ac.jp/OOProg/project.html)Java プログラムの例として挙 げた P101Hello.java を作成し、コンパイル、実行してみなさい。
- 4. 同様に、次の Java プログラム P102Mean.java を作成し、コンパイル、実行してみなさい。

- P102Mean.java -1 import java.util.Scanner; 2 3 class P102Mean { 4 public static void main(String[] args) { 5 int sum = 0, num = 0; 6 Scanner sc = new Scanner(System.in); 7 System.out.print("整数をいくつか入力した後、"); 8 System.out.println("最後に ; を入力してください。");

<sup>13</sup>このように、プログラムが (インタプリタによって) 実行される際に、必要に応じて、実際の CPU の機械語にコン パイルするコンパイラを「実行時コンパイラ」あるいは「Just-in-time コンパイラ」と呼びます。

```
9 while (sc.hasNextInt()) {
10 sum += sc.nextInt();
11 num^{++};<br>12 }
12 }
13 if (num > 0) {<br>14 System.out
                System.out.printf("個数 = %d, 平均 = %.2f\n",
15 num, (double)sum/num);
\begin{array}{ccc} 16 & & & \cr 17 & & \cr \end{array}17 }
18 }
```
このプログラムには日本語の文字が含まれています。通常、Windows 環境の javac コマン ドは、ソースファイルの文字コードが Shift-JIS であることを期待しますので、Visual Studio Code (のデフォルトの設定) など、ソースファイルを UTF-8 コードで作成した場合は、

Windows (PowerShell) PS C: ... OOProg\src> javac -encoding utf-8 P103TicTacToe.java

のように、-encoding utf-8 というコマンドラインオプションを付けて javac コマンドを 起動します14。

この P102Mean.java というプログラムは、次の C プログラム mean.c と同等の仕事を行い ます。

```
mean.c
 1 #include <stdio.h>
2
3 int main() {
4 int val, sum = 0, num = 0;
5 printf("整数をいくつか入力した後、");
6 printf("最後に ; を入力してください。\n");
7 while (scanf("%d", &val) == 1) {
8 sum += val;<br>9 num++;num++;
10 }
11 if (num > 0) {
         printf("個数 = %d, 平均 = %.2f\n", num, (double)sum/num);
13 }
14 }
```
5. 同様に、次の Java プログラム P103TicTacToe.java を作成し、コンパイル、実行してみな さい。

```
- P103TicTacToe.java -
 1 import java.awt.*;
 2 import java.awt.event.*;
 3 import javax.swing.*;
 4
 5 class P103TicTacToe extends JPanel {
6<br>7
      int turn = 0;
8
9 P103TicTacToe() {
10 setLayout(new GridLayout(3, 3));
```
<sup>14</sup>macOS の javac コマンドは、デフォルトで UTF-8 を期待しますので、このオプションは必要ありません。

```
11 for (int i = 0; i < 9; i++) {
12 add(new Cell());<br>13 }
\begin{array}{cc} 13 \\ 14 \end{array} }
14 }
\frac{15}{16}class Cell extends JButton implements ActionListener {
17
18 Cell() {<br>19 setP
19 setPreferredSize(new Dimension(100, 100));<br>20 setFont(new Font(Font.MONOSPACED, Font.PLA
20 setFont(new Font(Font.MONOSPACED, Font.PLAIN, 64));<br>21 setFocusable(false):
21 setFocusable(false);<br>22 addActionListener(th
            addActionListener(this);
23 }
24
25 public void actionPerformed(ActionEvent e) {
26 if (turn++ \% 2 == 0) {<br>27 setText("\bigcirc"):
27 setText("\bigcirc");<br>28 } else {
28 } else {
                 setText("× ");\frac{30}{31}removeActionListener(this);
\begin{array}{ccc} 32 \\ 33 \end{array} }
33 }
34<br>35
        public static void main(String[] args) {
36 JFrame frame = new JFrame("Tic Tac Toe");
37 frame.setDefaultCloseOperation(JFrame.EXIT_ON_CLOSE);
38 frame.setContentPane(new P103TicTacToe());
39 frame.pack();
40 frame.setVisible(true);<br>41 }
41 }
42 }
```
このプログラムにも日本語の文字が含まれていますので、Windows 環境では、javac コマン ドに -encoding utf-8 というオプションが必要です。

この P103TicTacToe.java をコンパイルすると、P103TicTacToe.class というクラスフ ァイルの他に、P103TicTacToe\$Cell.class というクラスファイルが作られます。このよう に、1 つのソースファイルをコンパイルした結果として複数のクラスファイルが生成される ことがあります。プログラムの実行の際には、

#### java P103TicTacToe

のように、java コマンドの引数には P103TicTacToe を指定しますが、java コマンドの実行 の途中で、もう 1 つのクラスファイル P103TicTacToe\$Cell.class が読み込まれますので、 こちらのクラスファイルも必要となります。

オブジェクト指向及び演習・第1回・終わり

# **1.5** 付録 **:** 記号の読み方

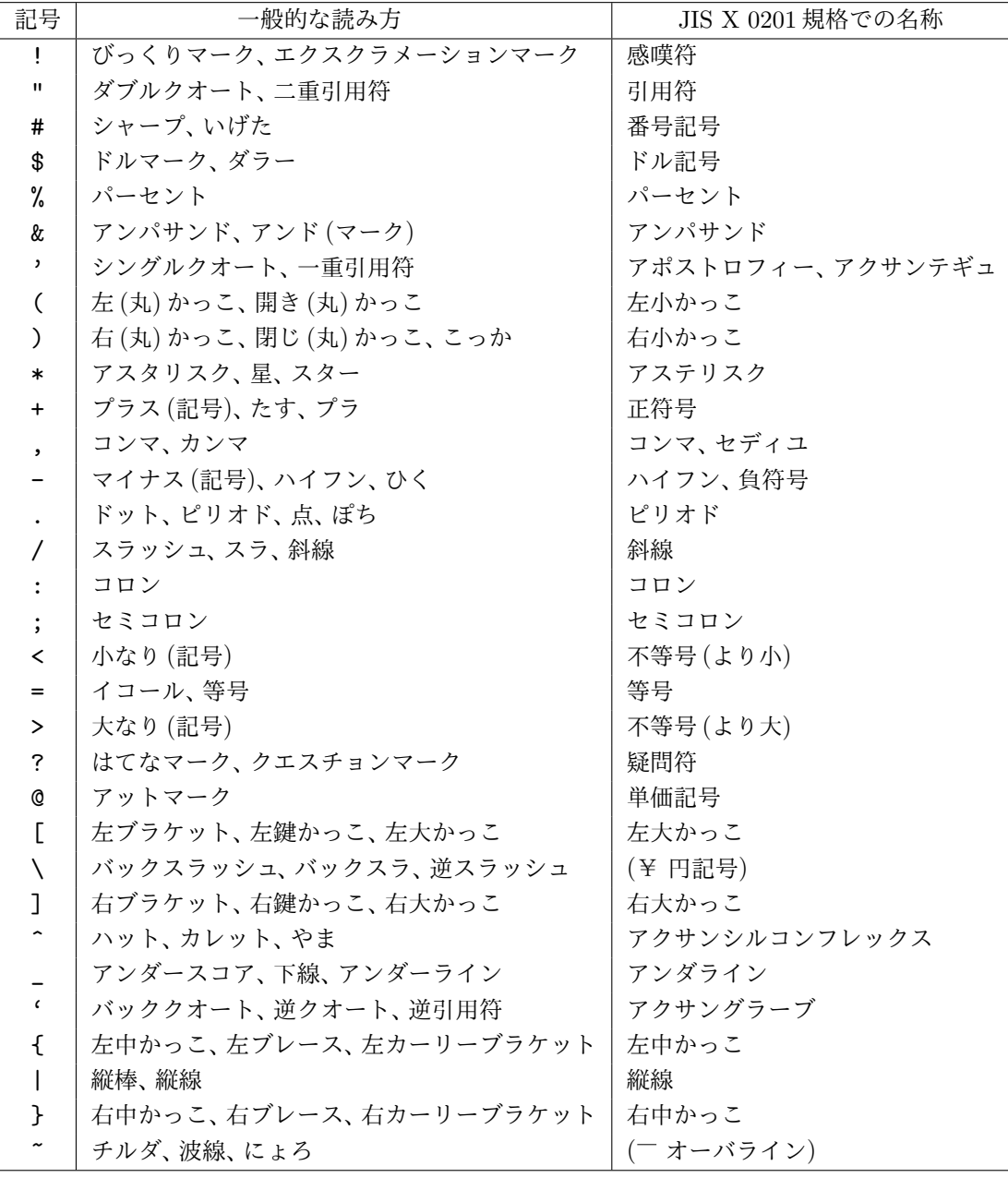